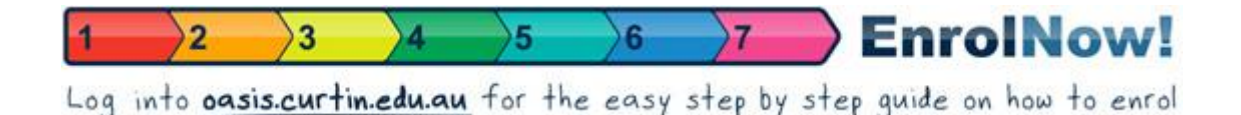

## **How to Enrol**

To best prepare yourself for studying with Curtin University it is recommended that you enrol in your units and register for your classes prior to Orientation.

The following steps will walk you through the process:

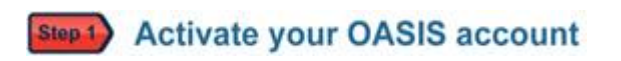

The first step to enrolling in your units is to activate your OASIS account:

- 1. Go to [http://oasis.curtin.edu.au](http://oasis.curtin.edu.au/)
- 2. Click 'Activate your account' in the blue login box
- 3. Follow the instructions on screen. You will need your Student ID (located on your offer letter)

You will be asked to create your own password. Please read the instructions carefully. You are required to use a number and also capital letters (to make a strong password). You will also be asked to create some secret questions that only you can answer (just in case you forget your password).

Once you've activated your OASIS account (this only takes a few minutes), log into OASIS and then see Step Two.

## Step 2 EnrolNow!

Because you're a new student, when you log into OASIS you will see a special version of OASIS, called EnrolNow!

EnrolNow! is tailored to you and will help you:

- Confirm your contact address
- Enrol in units
- Register for classes and create your own timetable
- Find out about your Faculty and course
- Get your Student ID card and complete other important tasks before semester starts
- Download your Orientation Week timetable (it's compulsory, you know!)

Make sure you begin the EnrolNow! steps as soon as possible - it contains heaps of useful and important information - and it means you get the best choice of units and classes!

If during your enrolment process you experience any problems, please email your Enrolments Office (Student Services) so that they can assist you.

## **Student Services Email Addresses**

For CBS (Curtin Business School) related courses: [business@cbs.curtin.edu.au](mailto:business@cbs.curtin.edu.au) For Health Sciences related courses: [Currentstudents@health.curtin.edu.au](mailto: currentstudents@health.curtin.edu.au)  For Humanities related courses: [humanities@curtin.edu.au](mailto: humanities@curtin.edu.au) For Science and Engineering related courses: [ssse@curtin.edu.au](mailto:ssse@curtin.edu.au)

## **Class registration for semester units**

After you have successfully enrolled you can commence your Class registration (this means you can create your timetable) for the units you enrolled in. Please note you can only class register for units you are enrolled in that are internal at Bentley Campus and for the upcoming semester only. Class registration for future semesters thereafter open approximately four weeks prior to semester commencement.

**Please note that Class registration for Semester 1 opens mid November onwards. Please note that Class registration for Semester 2 opens mid July onwards.**

Good luck with your enrolment, and safe travels!